## **SAFARIS Brief Tutorial**

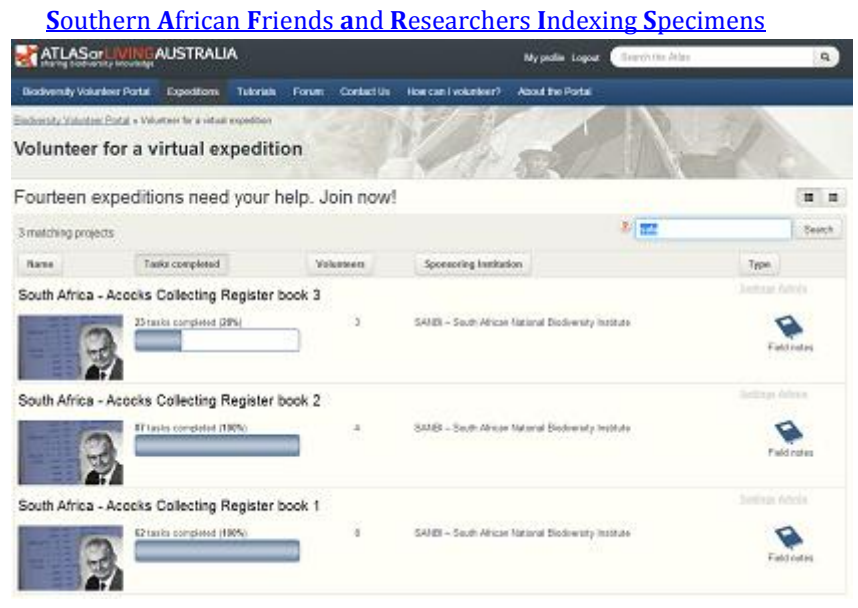

## Index all information from the image

Index all the information on each record of the collecting register as highlighted in Figure 2. Enter the text in the box 'Index all text'. Hover over the field help to see key combinations to add special characters. **Please index all of the information as it was written**.

- We suggest that you **not** expand on abbreviations.
- Simply record what is written (or what it appears that Acocks intended as his edited endresult).
- Additional items under the species name such as  $\beta$  (alt-11) and  $\Omega$  (alt-12) would get in the way of matching names to the checklist, so please record them under Subtext.
- It is not necessary to expand on names. We shall use a control checklist for translating names to valid species names.
- Please add an **Altitude** heading before the **F [Frequency]** heading for recording elevation [altitude] if recorded, e.g. c. 3200'.
- It seems reasonable that if the Habitat is the same as a preceding record (it has a Do. for 'ditto') then, if there is an **altitude**, it can be **repeated** for the same habitat, although Acocks does not repeat the altitude.
- Repeat the text from the line above instead of typing Do. for 'ditto'. The spreadsheet template generally does this automatically.
- Use the | (vertical bar) to separate the information under each column heading.
- Symbols such as √ [ticks] (or  $\sqrt{ }$  alt-251 can work) and [dots] (alt-7) should be included.
- If a herbarium name is included at the top of the Herb column, it should be captured in the herbarium number column as shown. This is accommodated as a separate column in the

data-entry spreadsheet to facilitate the default automatic sequential numbering.

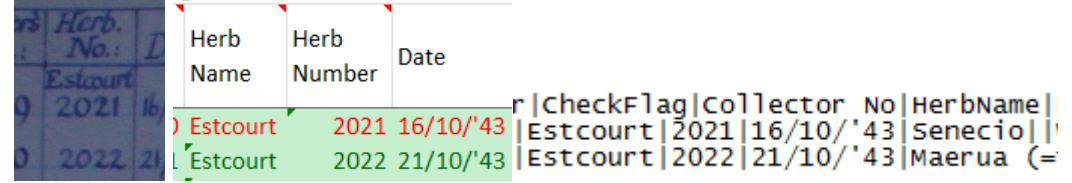

- Text appearing between lines refers to the line above. This is the smaller text slightly below the main text and should be indexed as Subtext in a field following the **F [Frequency]** heading as a separate entry following a | (vertical bar).
- Use the | (vertical bar) to separate the information under each column heading.
- Note it is not necessary to expand abbreviations, e.g. no. and R.
	- no.| Swart R.
- Use the colon (: ) to separate information when it is under the same column heading, |George|Kaaimans – Swart R. gorges: F. Fynbos: seepages|
- A character crossed out such as *Aughrabies* should not be typed, e.g. Augrabies.
- Text crossed out such as *Doryalis retundifolia* Harv *tristis* transcribed as Doryalis tristis (Sond.)Sim.
- Indecipherable text can be typed as [???].
- Smudges, or what do not appear to be written information, can be typed as [xxx].
- If dates or numbers are out of sequence, simply record them in the sequence as written.
- Comments made by the transcriber for a particular record can be added between [] in the Sub text column.
- A sketch can be recorded as [sketch].
- Some functions of the Field notes template are not relevant to the collecting register tasks. For example, '**2. Where a species or common name appears in the text please enter any relevant information into the fields below**' is not active for this project.
- A **[spreadsheet template](http://www.sanbi.org.za/node/9075)** simplifies data capture, especially for information repeated from record to record. Type the information into the green cells and then paste the formatted data from the red cells into the transcription window.
- It may be useful to keep this tutorial or a document open with symbols such as  $\checkmark$  [ticks] (or √ alt-251 can work) and • [dots] (alt-7),  $\varphi$  (alt-12 using the numeric keypad) and  $\sigma$  (alt-11 using the numeric keypad) that can be copied and pasted into the box where you are transcribing as they are not presently available in the transcription template. Half  $(Y_2)$
- In Excel you can type ctrl-' (ctrl-apostrophe) to copy the information from the cell above. It may help, if not using the spreadsheet, to use the copy (ctrl-c) and paste (ctrl-v) keystrokes to copy text from the previous line, e.g. where Acocks wrote Do. (ditto) for the **District** and **Locality, habitat, etc.**
- Please read off a map latitude and longitude coordinates (in decimal degrees) and a precision (radius in metres) for the locality, and type these into three columns

LatDD|LongDD|Prec(m)|GeorefBy|. *Maps and gazetteer are available for use in GIS (ArcGIS, QuantumGIS, DIVA GIS or other) that will be of great value in georeferencing Acocks collections. Acocks collecting and sampling record also help to indicate where he was likely to have been at a given time.*

We continue to learn in this indexing work and will try to use observations from indexers to improve the SAFARIS tutorial. The ultimate aim of this project is to index the information in these images so that the images are searchable online, and so that the information is available for various applications such as species modelling and vegetation classification.

Locality information is particularly useful to researchers, so please be sure to record it as accurately as possible. Names, places and routes would best be found on Acocks' field maps rather than using current maps. These are *Topographical map of the Union of South Africa* 1:500 000 map series of 1936 with marks made by him. You can refer to these maps on BGIS.SANBI.ORG.ZA together with maps for southern Africa.

We recommend using the following column headings.

 Book|Task|LHPage|RHPage|Collector|CheckFlag|Collector No|HerbName|Herb No|Date|Name|Det by|District|Locality|Habitat 1|Habitat 2|Habitat 3|Altitude|F|Sub text|LatDD|LongDD|Prec(m)|GeorefBy|LatDDAudit|LongDDAudit|PrecAudit|GeorefAuditBy

Type text continuing across from left to right pages as single entries for each record.

Keep indexing each record into a new row until all the records on the page have been entered. Copy the formatted text in the red cells of the spreadsheet if you use that, and paste it into the **Verbatim Text** box of the web browser.

Once all the rows have been completed, type additional comments in the Notes box at the bottom that may assist with the validation of the task.

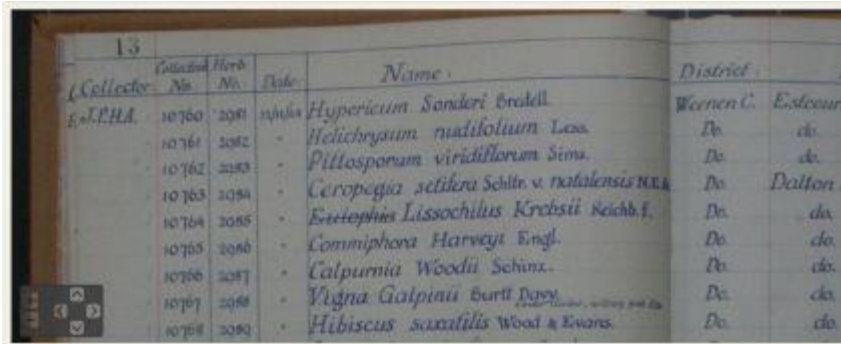

Using the spreadsheet, one types the information into the green cells.

The image to be indexed.

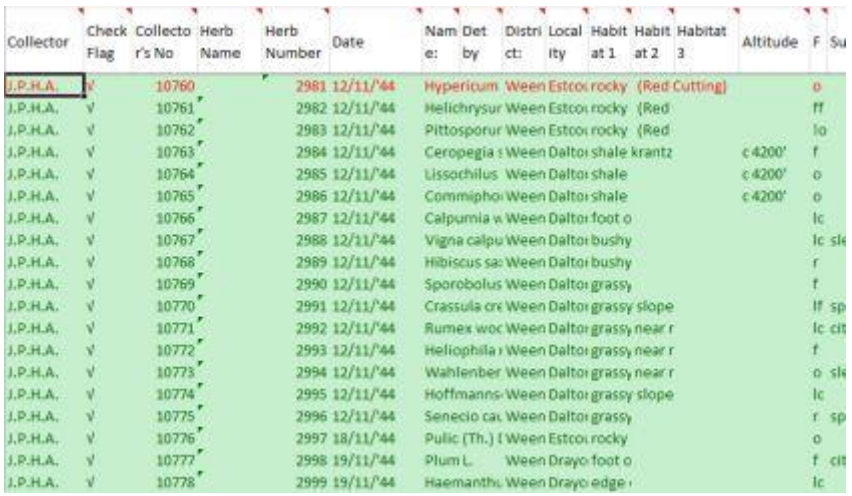

Information transcribed form the image.

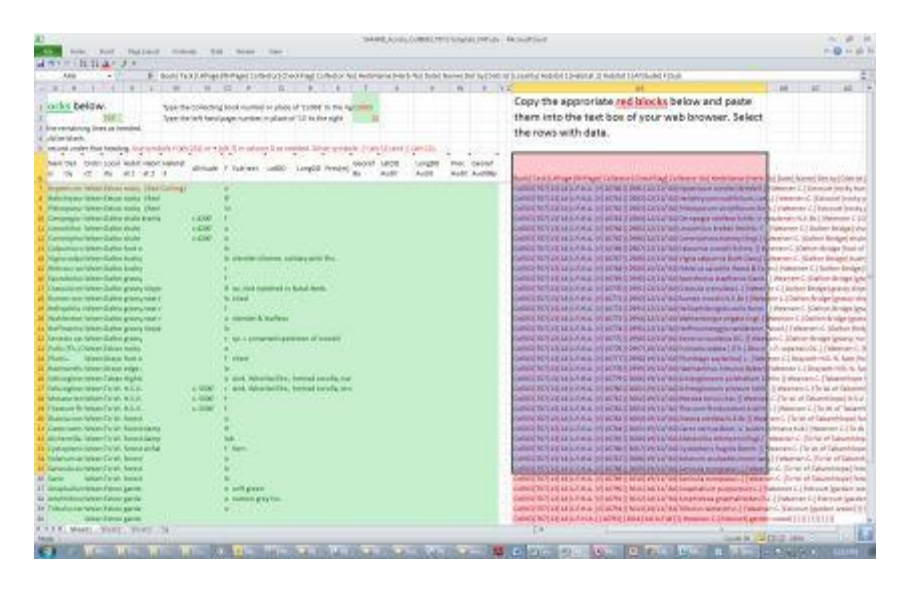

Green cells with transcribed text and red cells with formatted text.

Book | Task | LHPage | RHPage | Collector | CheckFlag | Collector No | HerbName | Herb No | Date | Name | Det by | D Coll03| T07|13|14|J.P.H.A.|V|10760| 2981|12/11/44| Hypericum sonderi Bredell. | | Weenen C. | Estcourt | roc Coll03| T07| 13| 14| J.P.H.A. | v| 10761| | 2982| 12/11/44| Helichrysum nudifolium, Less. | | Weenen C. | Estcourt| Coll03|T07|13|14|J.P.H.A.|V|10762||2983|12/11/'44|Pittosporum viridiflorum Sims.||Weenen C.|Estcourt| Coll03|T07|13|14|J.P.H.A. |V|10763||2984|12/11/'44|Ceropegia settfera Schltr. V. natalensis N.E.Br.||Weene Collo3| T07|13|14|J.P.H.A.|v|10764||2985|12/11/44|Lissochilus krebsii Reichb. F.||Weenen C.|Dalton Bridg Coll03 | T07 | 13 | 14 | J.P.H.A. | V | 10765 | | 2986 | 12/11/'44 | Commiphora harveyi Engl. | | Weenen C. | Dalton Bridge Coll03|T07|13|14|J.P.H.A. [V|10766||2987|12/11/'44|Calpurnia woodii Schinz.||Weenen C.|Dalton Bridge| Coll03| T07|13|14|J.P.H.A.|v|10767||2988|12/11/44| Vigna calpurnia Burtt Davy||Weenen C.|Dalton Bridge Coll03 | T07 | 13 | 14 | J.P.H.A. | V | 10768 | | 2989 | 12/11/'44 | Hibiscus saxatilis Wood & Evans | Weenen C. | Dalton B Coll03|T07|13|14|J.P.H.A.|V|10769||2990|12/11/'44|Sporobolus stapfianus Gand.||Weenen C.|Dalton Brid Coll03|T07|13|14|J.R.H.A.|V|10770||2991|12/11/'44|Crassula crenulata L.||Weenen C.|Dalton Bridge|gras: Coll03|T07|13|14|J.P.H.A. |v|10771||2992|12/11/44|Rumex woodii N.E.Br.||Weenen C.|Dalton Bridge|gra: Coll03|T07|13|14|J.P.H.A.|V|10772||2993|12/11/'44|Heliophila rigiduscula Sond. ||Weenen C.|Dalton Brid Coll03|T07|13|14|J.R.H.A. [v]10773||2994|12/11/'44|Wahlenbergia virgata Engl. ||Weenen C. |Dalton Bridge Coll03|T07|13|14|J.P.H.A. [V|10774||2995|12/11/'44|Hoffmannseggia sandersoni Wood.||Weenen C.|Dalto

Formatted text that is to be highlighted and copied.

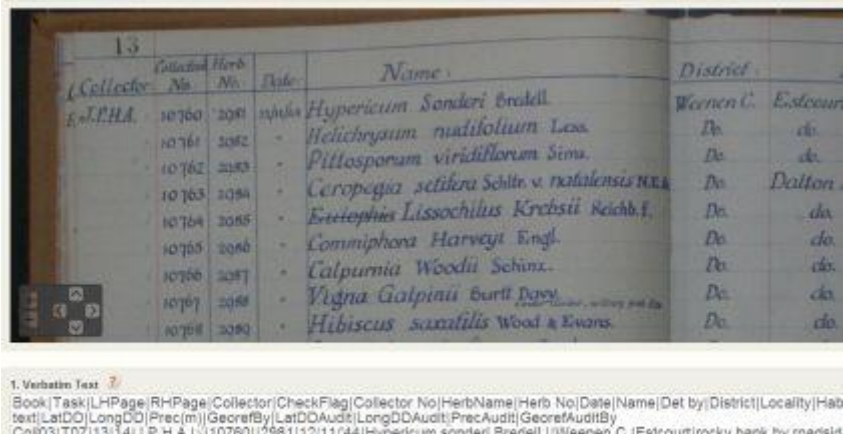

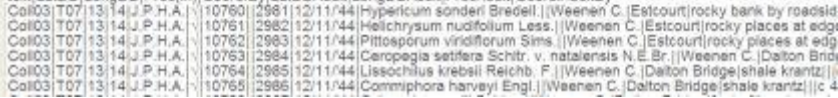

Formatted text pasted into the **Verbatim Text** block in the web browser.